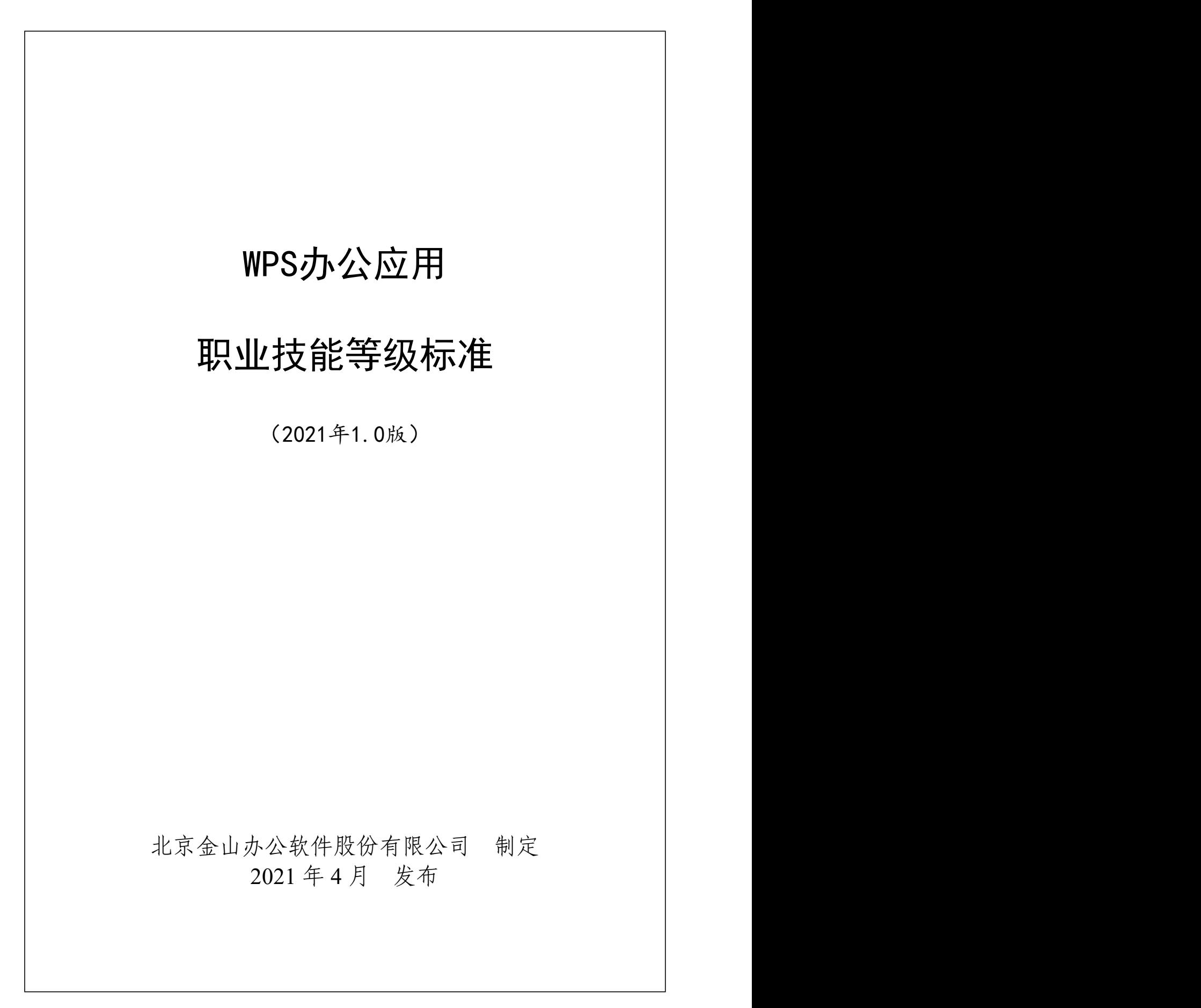

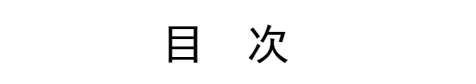

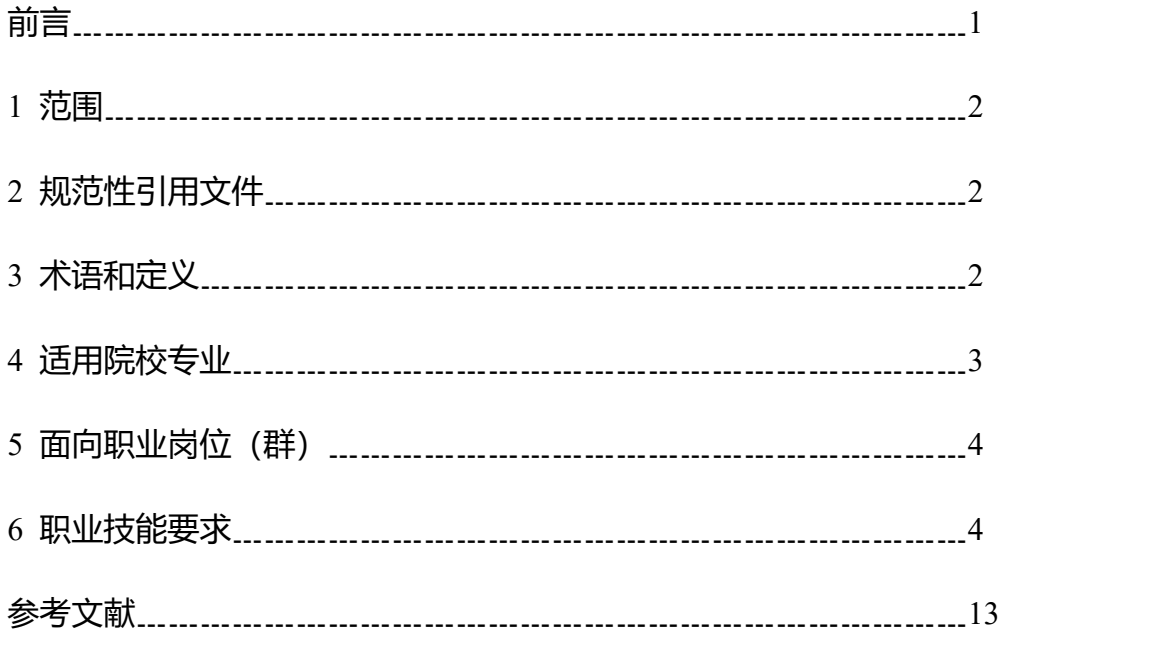

# 前 言

本标准按照GB/T 1.1-2020《标准化工作导则第1部分:标准化文件的结构 和起草规则》的规定起草。

本标准起草单位:北京金山办公软件股份有限公司(主要起草和牵头单位)、 北京同方信息安全技术股份有限公司、龙芯中科技术有限公司、统信软件技术有 限公司、日照职业技术学院。

本标准主要起草人:章庆元、姜志强、吴增埝、汪大炜、冯波、张小平、谢 军、杨晓峰、毛书朋、聂庆鹏。

声明:本标准的知识产权归属于北京金山办公软件股份有限公司,未经北京 金山办公软件股份有限公司同意,不得印刷、销售。

1 范围

本标准规定了WPS办公应用职业技能等级对应的工作领域、工作任务及职业 技能要求。

本标准适用于WPS办公应用职业技能培训、考核与评价,相关用人单位的人 员聘用、培训与考核可参照使用。

## 2 规范性引用文件

下列文件对于本标准的应用是必不可少的。凡是注日期的引用文件,仅注日 期的版本适用于本标准。凡是不注日期的引用文件,其最新版本适用于本标准。

GB/T 34997-2017 中文办公软件网页应用编程接口

GB/T 33853-2017 中文办公软件文档格式网络应用要求

GB/T2S856-2011 中文办公软件基本要求及符合性测试规范

GB/T 21026-2007 中文办公软件应用编程接口规范

GB/T 20916-2007 中文办公软件文档格式规范

GB/T 38558-2020 信息安全技术 办公设备安全测试方法

GB/T 20493.3-2018 电子成像 办公文件扫描用测试标板

GB/T 37094-2018 信息安全技术 办公信息系统安全管理要求

GB/T 37095-2018 信息安全技术 办公信息系统安全基本技术要求

GB/T 37096-2018 信息安全技术 办公信息系统安全测试规范

## 3 术语和定义

国家、行业标准界定的以及下列术语和定义适用于本标准。

# 3.1 中文办公软件 Chinese office software

2

在办公环境中,对中文电子文档进行处理的一套完整的计算机应用程序,主 要包括文字排版、电子表格和演示文稿等应用。

## 3.2 工具栏 tool bar

由以按钮图标方式表示的工具构成。

# 3.3 状态栏 status bar

一般位于文档窗口底端,显示命令正在进行的操作以及插入点的位置等信息。

## 3.4 快捷键 Shortcut key

通过键盘上的一个或者多个按键,可快速完成需要频繁执行的任务。

## 3.5 任务窗格 Task Pane

一个可执行特定任务的区域,通常位于窗口的左侧或右侧。

#### 3.6 节 section

文字处理文档中最大的排版单元。

# 3.7 图表 chart

为直观展现数据,在工作表中用图形方式显示数据的表现形式。

## 3.8 母版 master

演示文稿中为方便制作幻灯片所预先设定的模板,包括式样和布局等内容。

#### 4 适用院校专业

中等职业学校:计算机应用、数字媒体技术应用、办公室文员、文秘、商务 助理、会计、会计电算化、学前教育等专业。

高等职业学校:计算机应用技术、计算机信息管理、文秘、文秘速录、信息 统计与分析、统计与会计、学前教育等专业。

应用型本科学校:计算机科学与技术、数字媒体技术、电子信息工程、编辑

出版学、传播学、行政管理、秘书学等专业。

#### 5 面向职业岗位(群)

主要面向各类企事业单位文秘岗位、各级各类学校教育工作者、需要应用办 公软件处理工作文档的各类岗位,以及计算机、会计、营销策划等相关技术岗位。 其他需要具备办公软件操作能力的岗位也适用本标准。

## 6 职业技能要求

#### 6.1 职业技能等级划分

WPS办公应用职业技能等级分为三个等级:初级、中级、高级,三个级别依 次递进,高级别涵盖低级别职业技能要求。

【WPS 办公应用】(初级):主要面向企事业单位专职文员或技术岗位基本技 能的需要,能够实现文案的编辑、排版和打印,汇报型演示文稿的制作与演示, 应用数据表格对较规范数据的管理、排版打印。

【WPS 办公应用】(中级):主要面向企事业单位专职文员或技术岗位基本技 能的需要,能够实现长文档的编辑、美化和打印,交互式多媒体演示文稿的制作 与演示,应用数据表格对数据的进行相关的数据处理并打印。

【WPS 办公应用】(高级):主要面向企事业单位专职文员或技术岗位团队协 作的需要,能够实现在线团队协作办公,创意型演示文稿的创作与演讲,应用数 据表格对数据的进行数据的可视化处理并打印。

#### 6.2 职业技能等级要求描述

| 工作领域          | 工作任务                                        | 职业技能要求                                                                                                    |
|---------------|---------------------------------------------|----------------------------------------------------------------------------------------------------|
| 1. 文字文稿<br>编辑 | $1.1 \times 7 \times 3$ 稿的<br>创建与操作环境<br>设置 | 1.1.1 能够新建文字文稿,或打开已有文字文稿。<br>1.1.2 能够掌握窗口管理模式的切换, 了解标签的拆<br>分与组合。<br>1.1.3 能够掌握界面的切换, 了解界面设置、兼容设<br>计和备份管理。<br>1.1.4 理解视图模式, 并能够使用常用的视图模式。                                                                                     |
|               | $1.2 \times 7 \times 3$ 稿的<br>编辑            | 1.2.1 能够掌握工具栏中相关操作编辑文字, 识别状<br>态栏状态,如字体字号的设定、加粗、倾斜、下划线<br>及查找、替换等。<br>1.2.2 能够掌握文字文稿操作的相关快捷键, 如撤销、<br>恢复、复制、粘贴、全选、移动等。<br>1.2.3 能够插入图片、图形、图表、条码、水印、文<br>本框、艺术字和符号等,并能进行编辑。<br>1.2.4 能够插入表格, 并能对其进行调整, 使用表格<br>样式,设置表格属性。       |
|               | $1.3 \times 7 \times 3$ 稿排<br>版             | 1.3.1 掌握字体和字符间距的设置, 掌握段落的格式<br>设置, 如项目符号、缩进、行距、段距、分栏等的应<br>用。<br>1.3.2 能够掌握页边距、纸张方向、纸张大小的设置,<br>设置速度 1 分钟内, 准确率达 100%。<br>1.3.3 能够利用背景、页面边框、底纹对文档进行美<br>化。<br>1.3.4 能够使用文字环绕、对齐、组合、旋转等工具<br>对文稿进行美化。<br>1.3.5 能够插入页眉和页脚、页码、水印。 |
|               | $1.4$ 文字文稿的<br>保存与打印                        | 1.4.1 熟知快捷键 ctrl+S, 并养成经常保存的习惯。<br>1.4.2 掌握在另存中如何修改路径、重命名文件,输<br>出文档为高清图片和长图、文档、PDF 等, 方便在社<br>交网络上发布。<br>1.43 能够使用打印预览查看打印效果,进行打印文档。                                                                                          |
|               | $1.5 \, \overline{\triangle}$ 文档            | $1.5.1$ 了解云文档。<br>1.5.2 能够使用云服务进行团队云协作。<br>1.5.3 能够使用 WPS 浏览器访问网站。                                                                                                    |
| 2. 汇报演示       | 2.1 演示文稿的                                   | 2.1.1 能够新建文稿, 或打开已有文稿; 能够更改文                                                                                                    |

表 1 WPS 办公应用职业技能等级要求(初级)

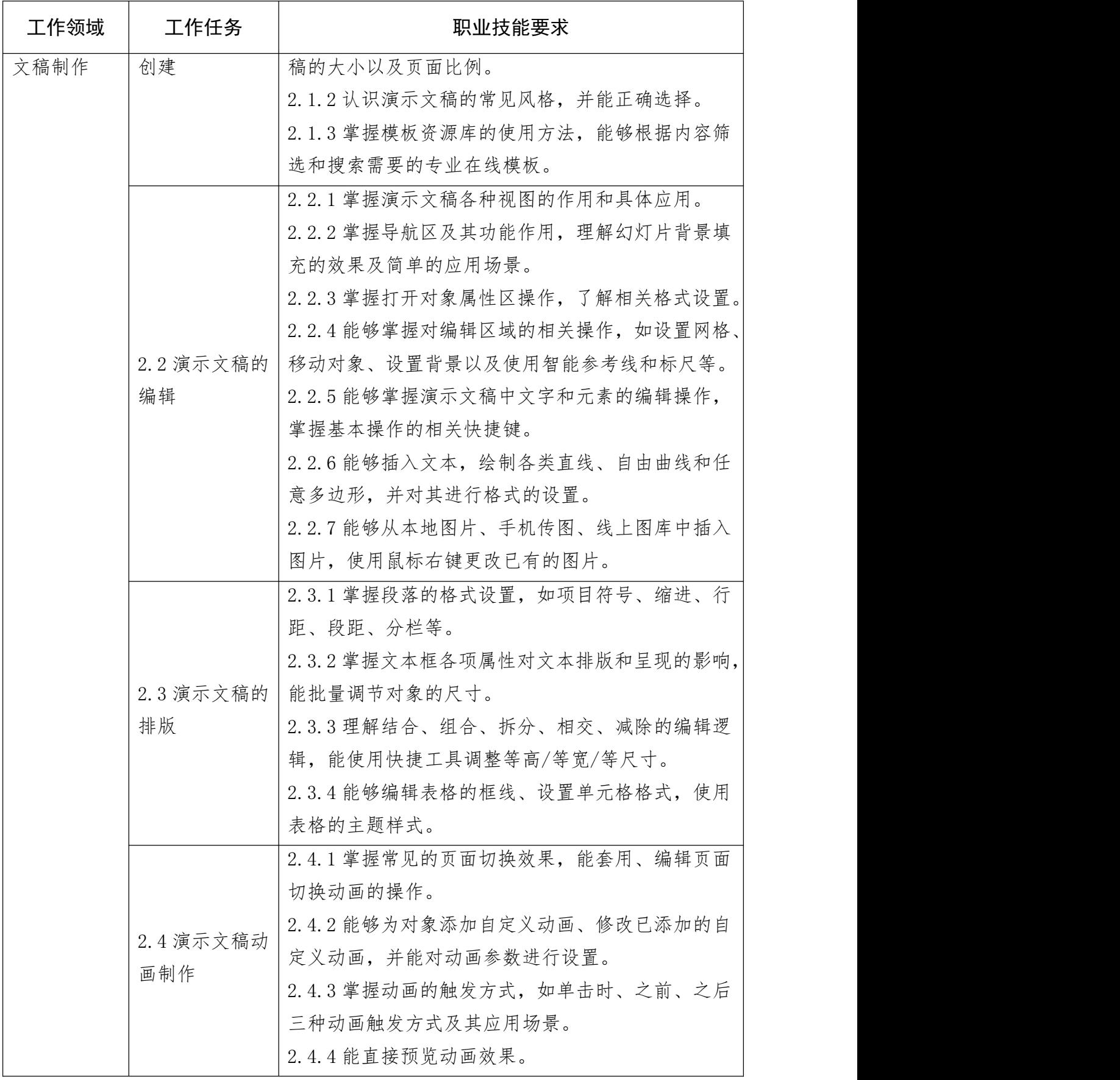

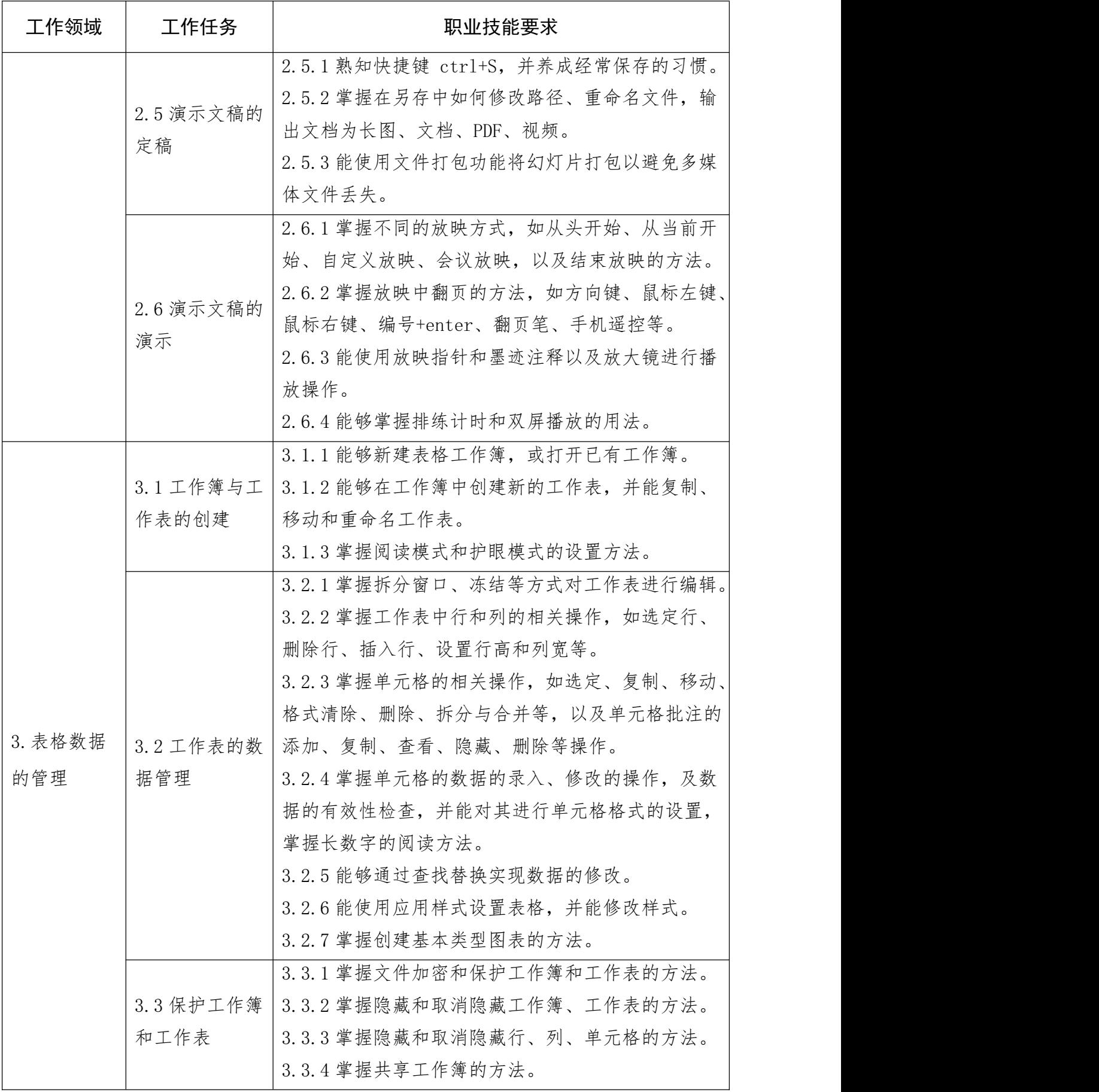

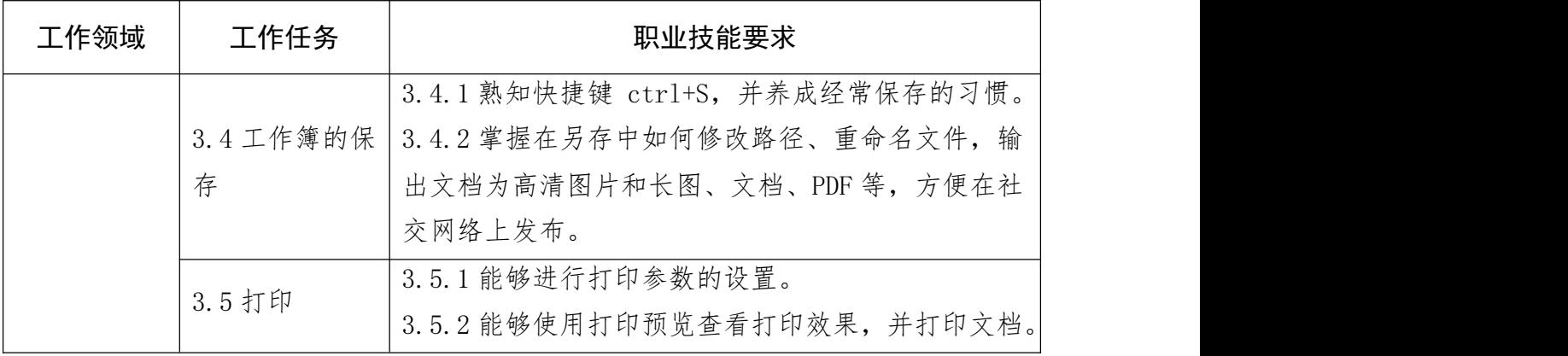

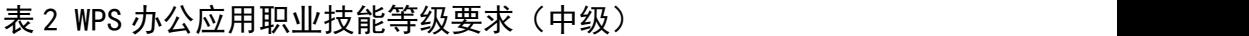

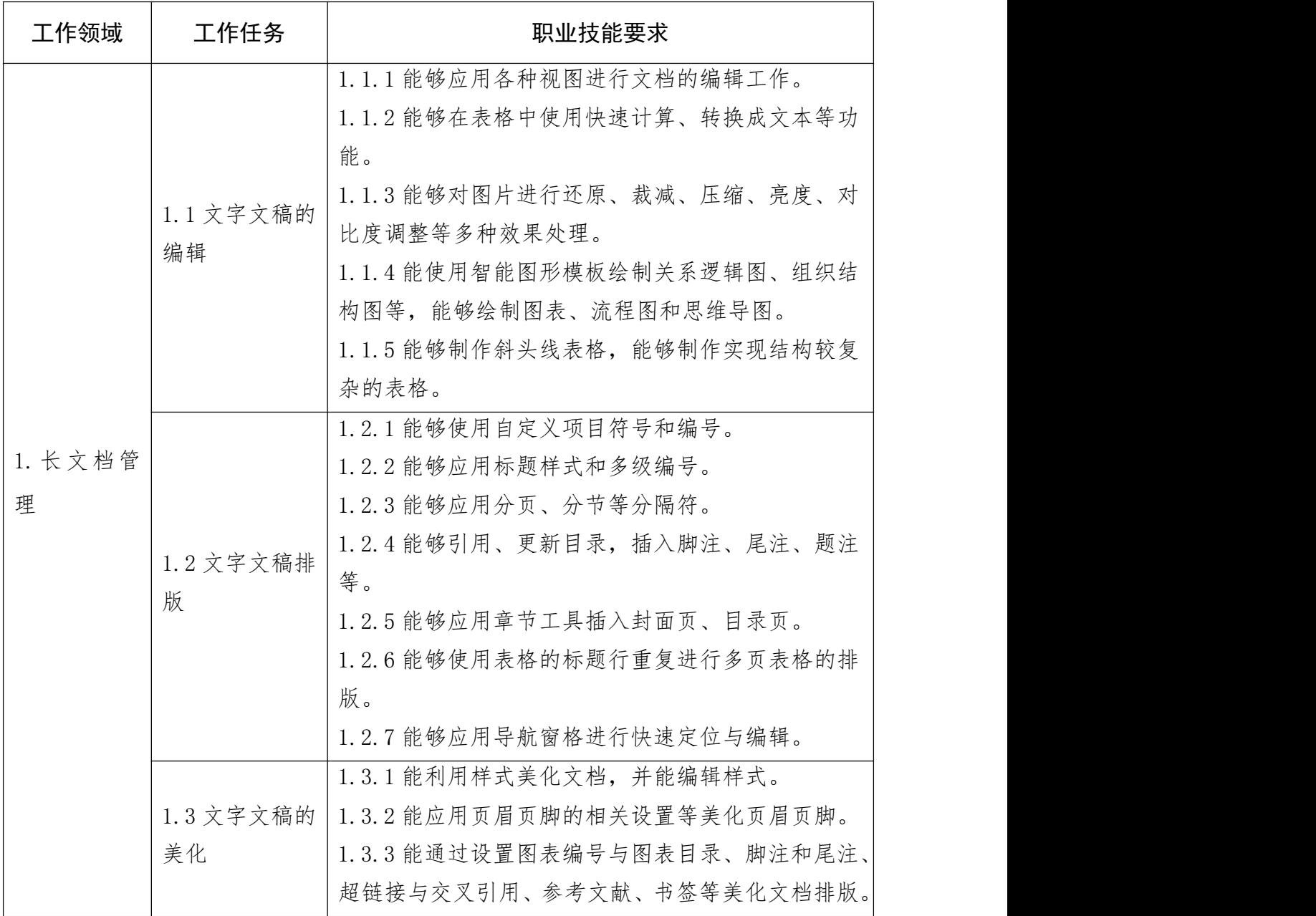

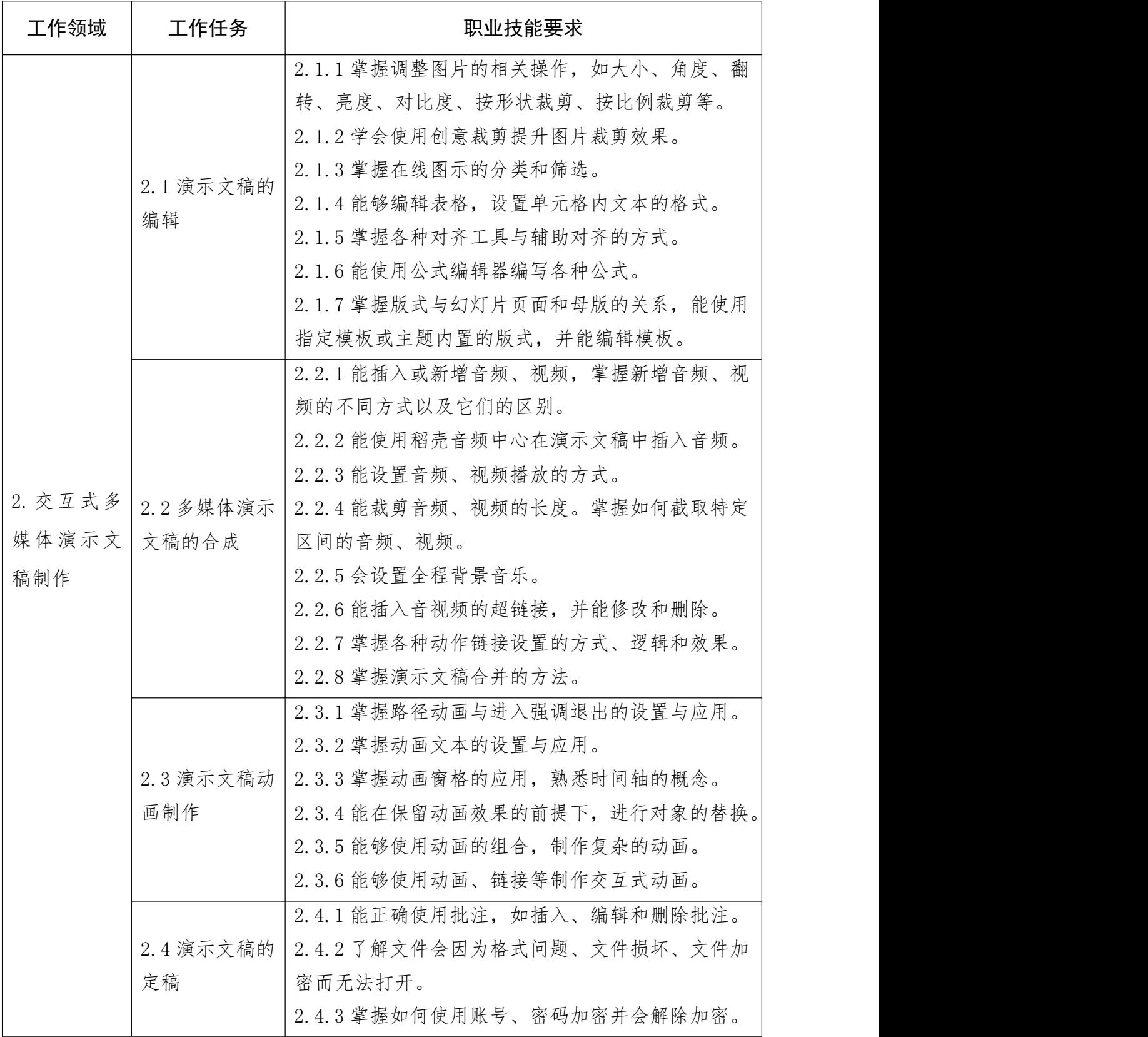

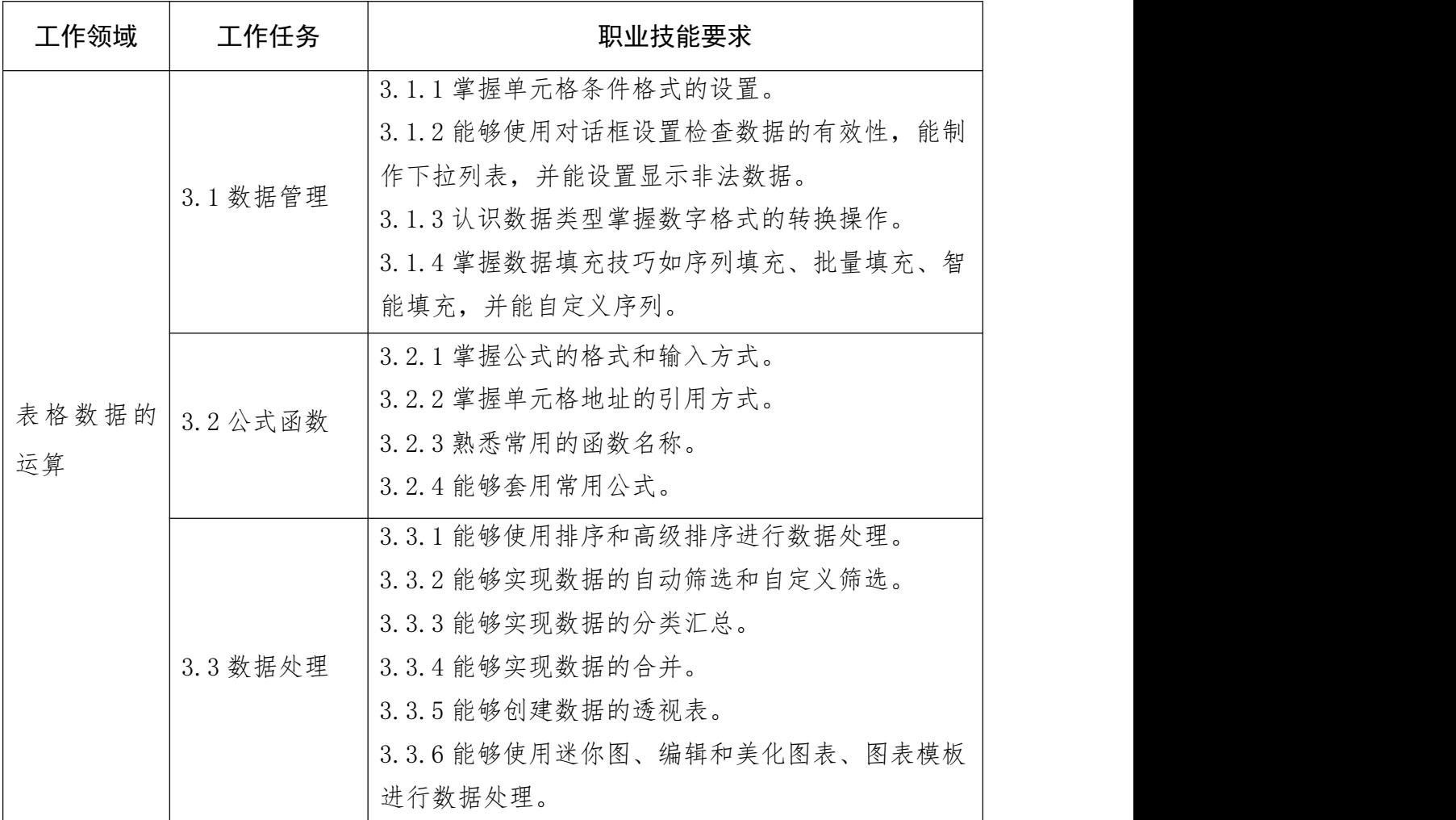

# 表 3 WPS 办公应用职业技能等级要求(高级)

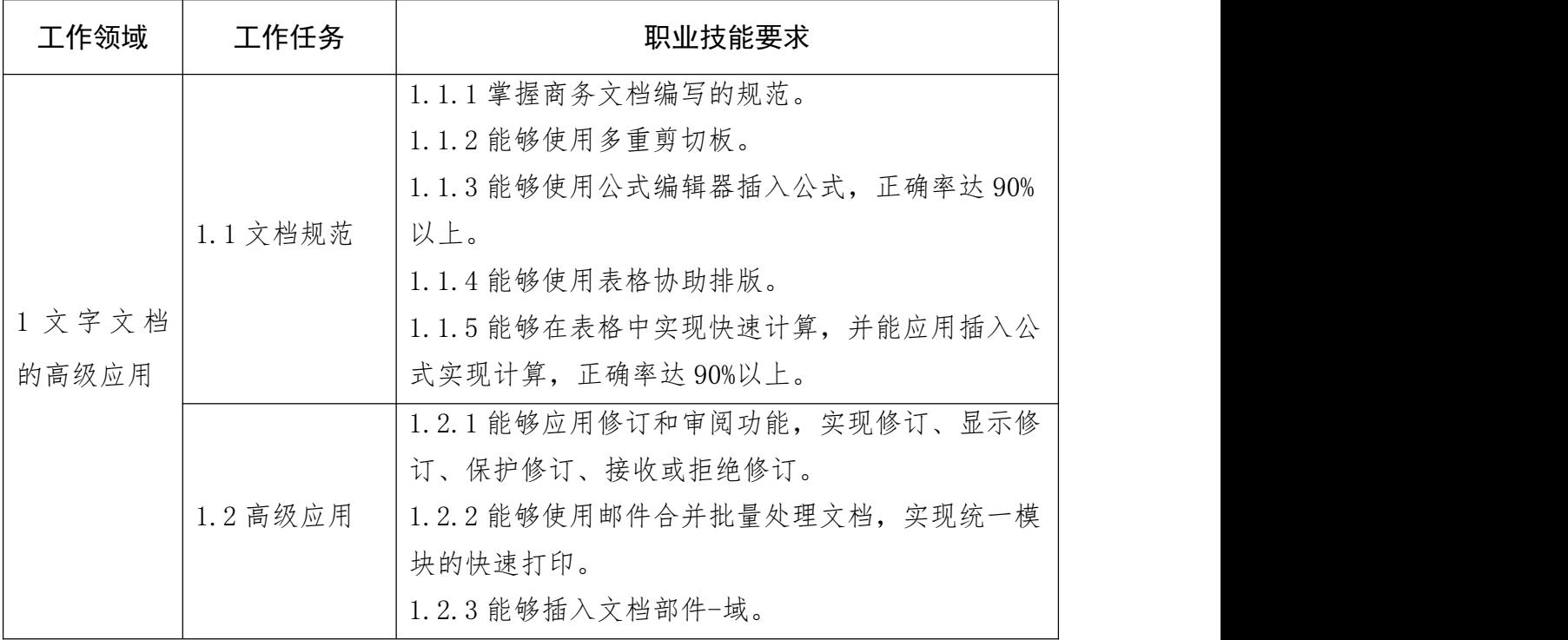

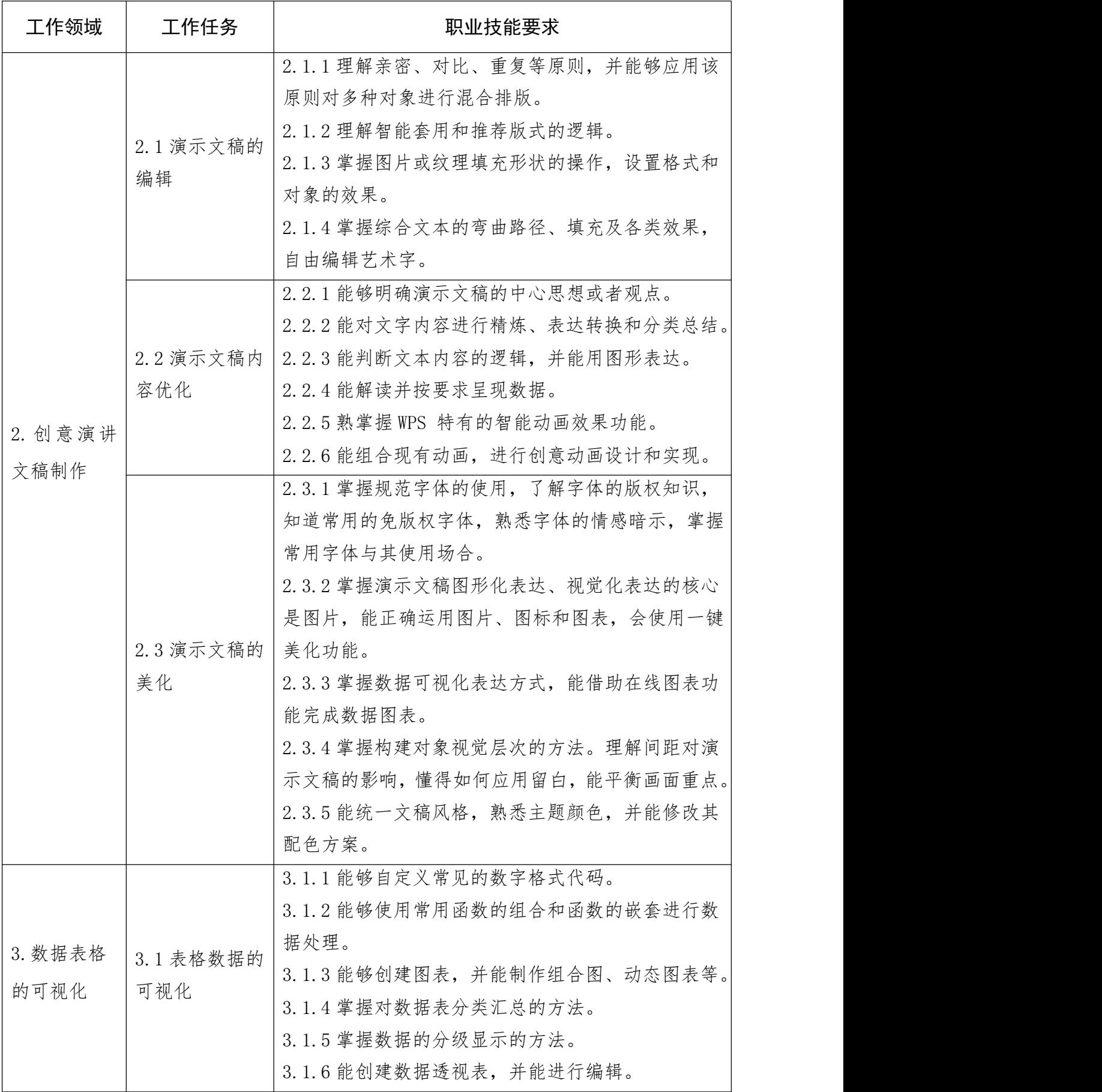

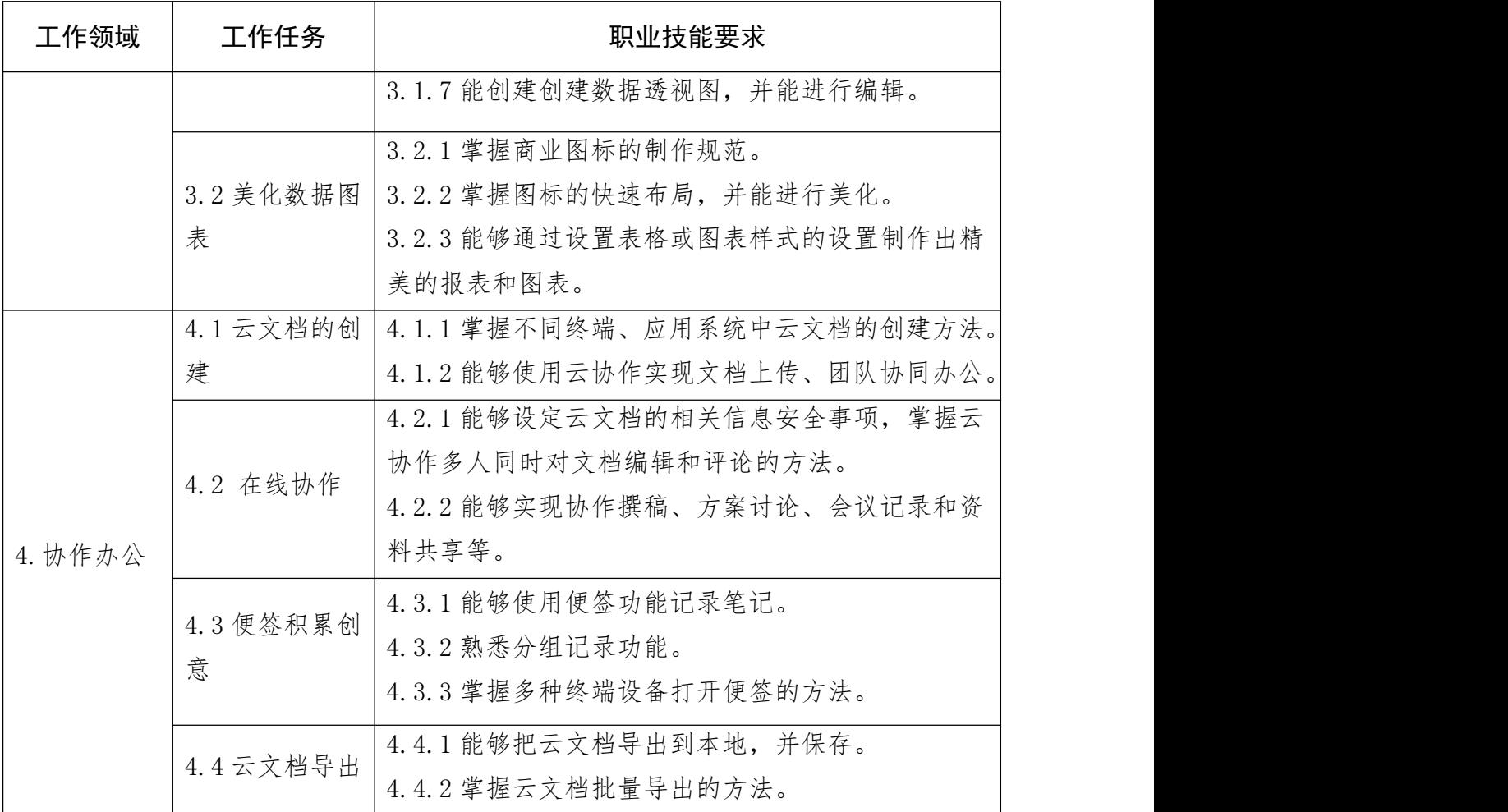

# 参考文献

[1] 高等职业学校专业教学标准

[2] 中等职业学校专业教学标准

[3] 中等职业学校专业目录(征求意见稿)

[4] 普通高等学校高等职业教育(专科)专业目录及专业简介(截至 2019 年)

[5] 普通高等学校本科专业目录

[6] GB/T 34997-2017 中文办公软件网页应用编程接口

[7] GB/T 33853-2017 中文办公软件文档格式网结应用要求

[8] GB/T2S856-2011 中文办公软件基本要織激试规范

[9] GB/T 21026-2007 中文办公软件应用编程接口规范

[10] GB/T 20916-2007 中文办公软件文档格式规范

[11] GB/T 38558-2020 信息安全技术 办公设备安全测试方法

[12] GB/T 20493.3-2018 电子成像 办公文件扫描用测试标板

[13] GB/T 37091-2018 信息安全技术 安全办公 U 盘安全技术要求

[14] GB/T 37094-2018 信息安全技术 办公信息系统安全管理要求

[15] GB/T 37095-2018 信息安全技术 办公信息系统安全基本技术要求

[16] GB/T 37096-2018 信息安全技术 办公信息系统安全测试规范